## **Quick Start Guide**

## **For Logging into the EVV Mobile App**

To log into EVV Mobile App, please follow these steps:

## **1** Step 1 - Log In

To log into the EVV Mobile App, locate this icon on your phone's homescreen and tap on it.

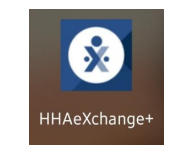

When you see this page type your email address and your password, and then tap the **Log In** button.

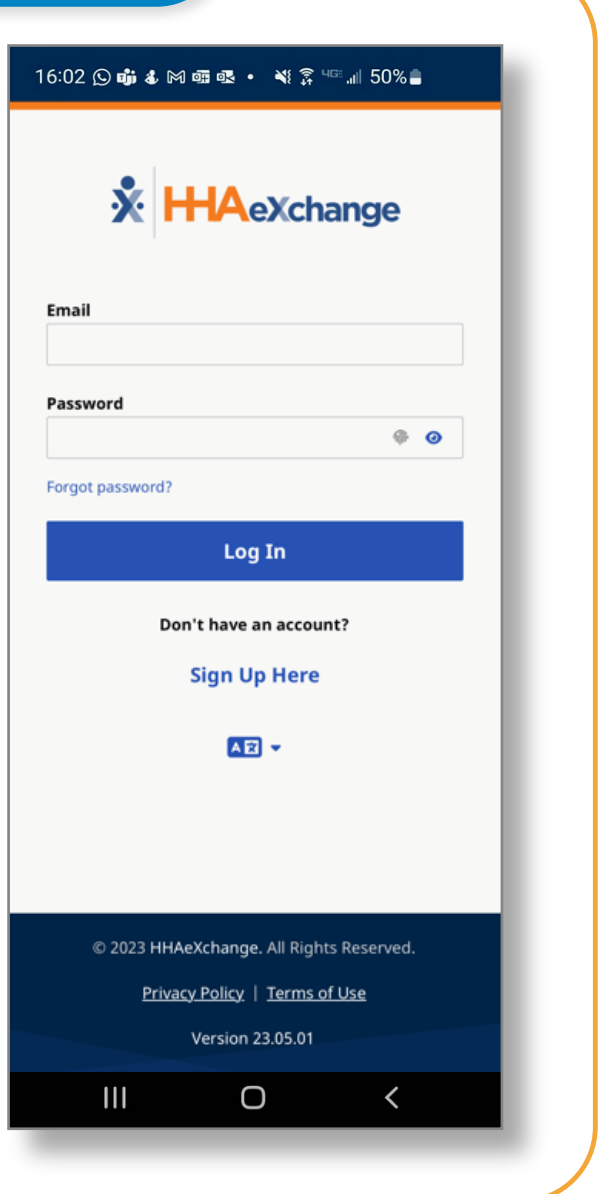

*V6.1-07.16.2024-RCP 1 | Continued on next page*

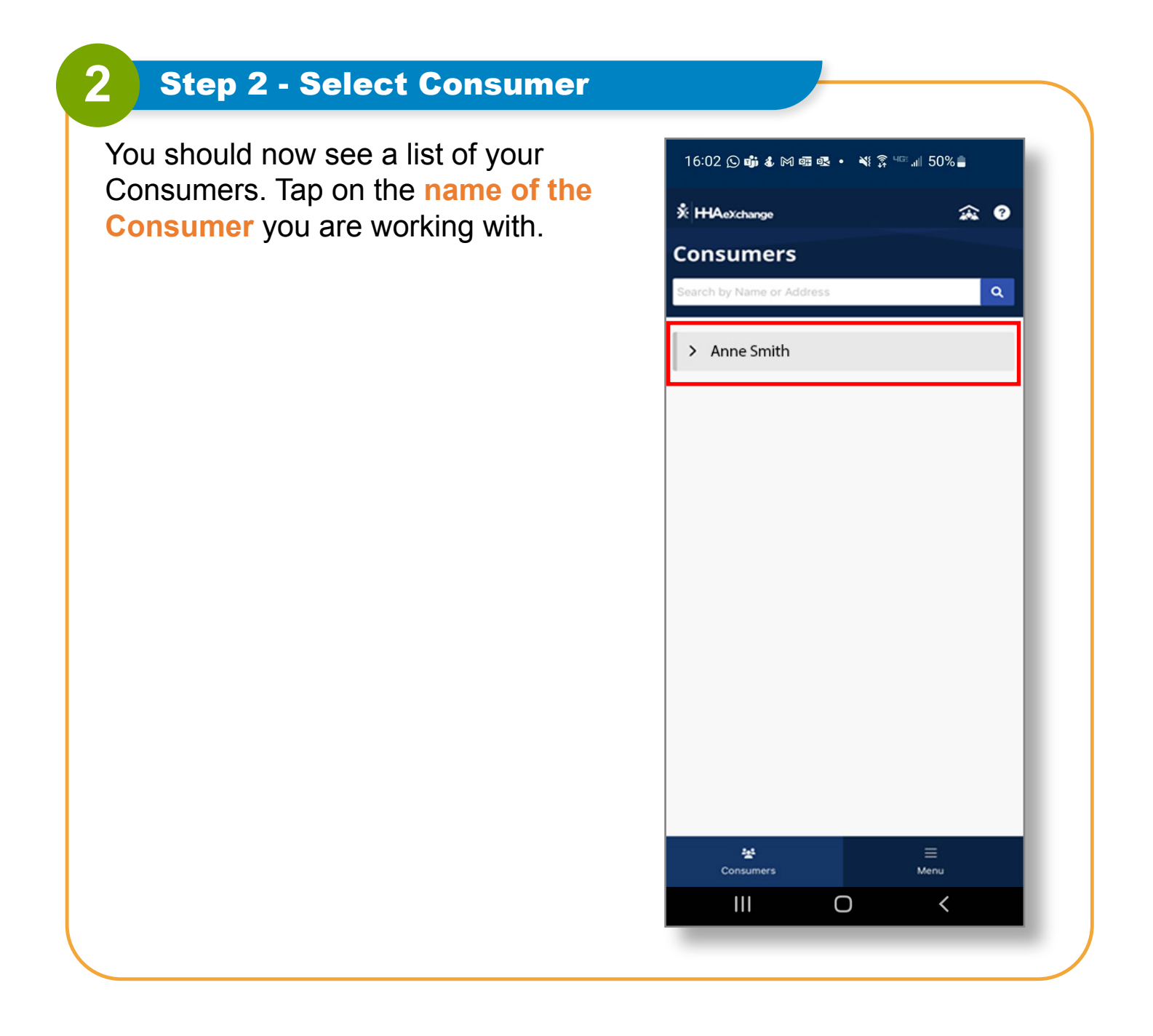

## **You can now log into the EVV Mobile App.**